# **UPDATING YOUR** ARCADE1UP **CABINET**

### Series 3032 **PCBA**

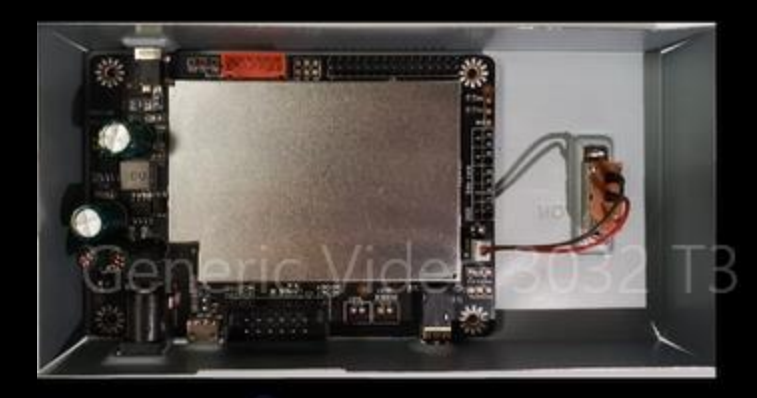

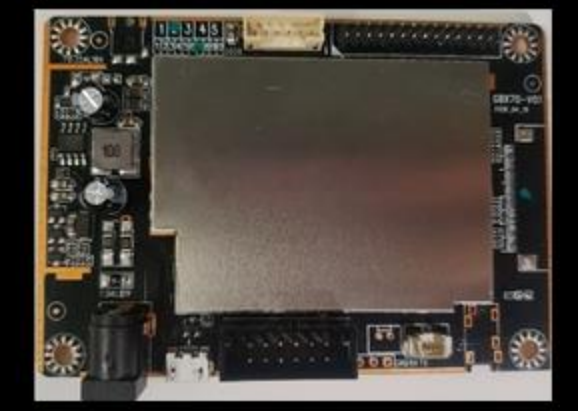

# **What you will need:**

- -Arcade1Up cabinet with a series 3032 **PCBA**
- -Phillips Head Screwdriver
- -Windows Computer
- -USB-A to microUSB
- -Corresponding Updater tool

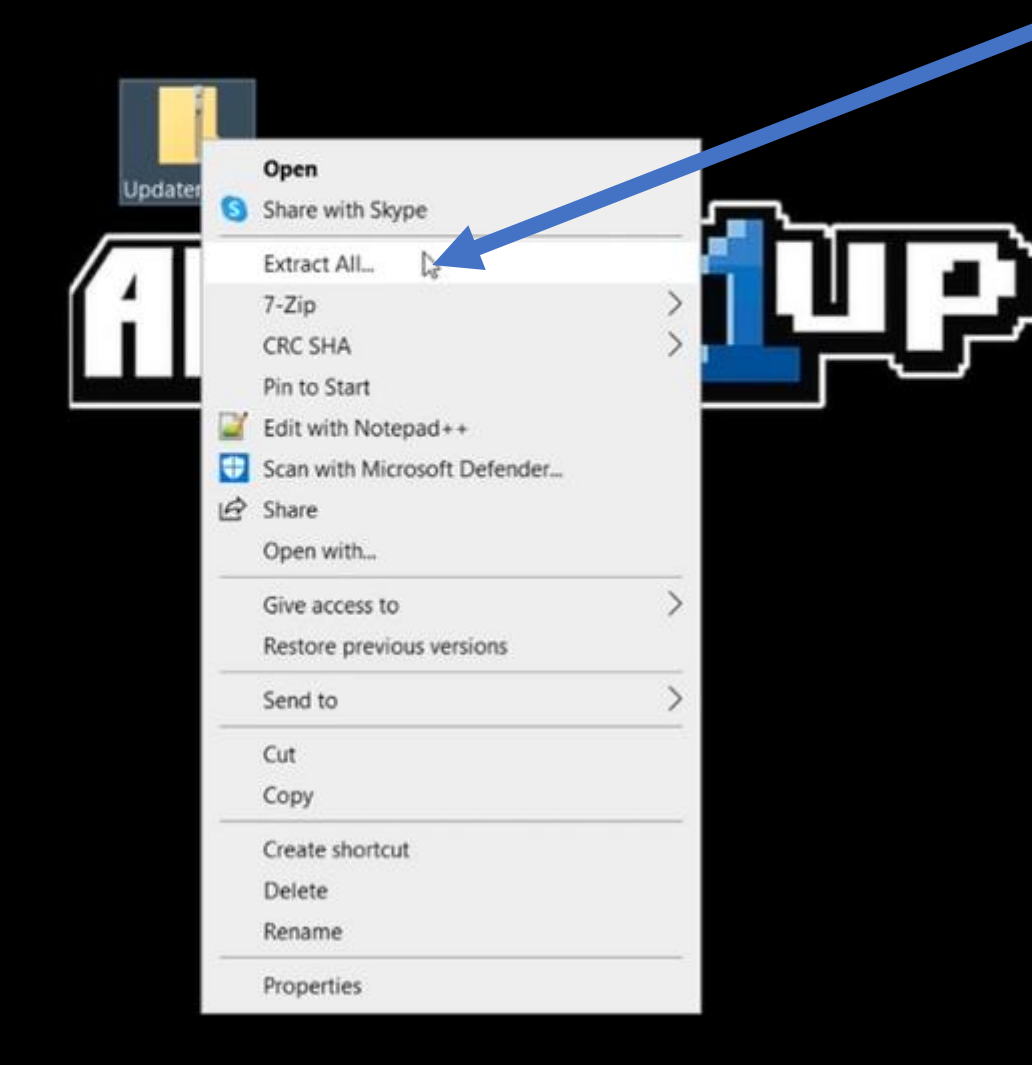

Once the patch has been downloaded. Right click the folder then "Extract All"

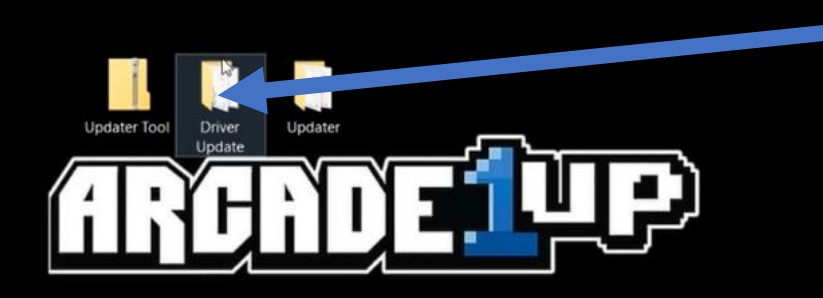

### First open the "Driver Update" folder

### Run the "DriverInstall" application

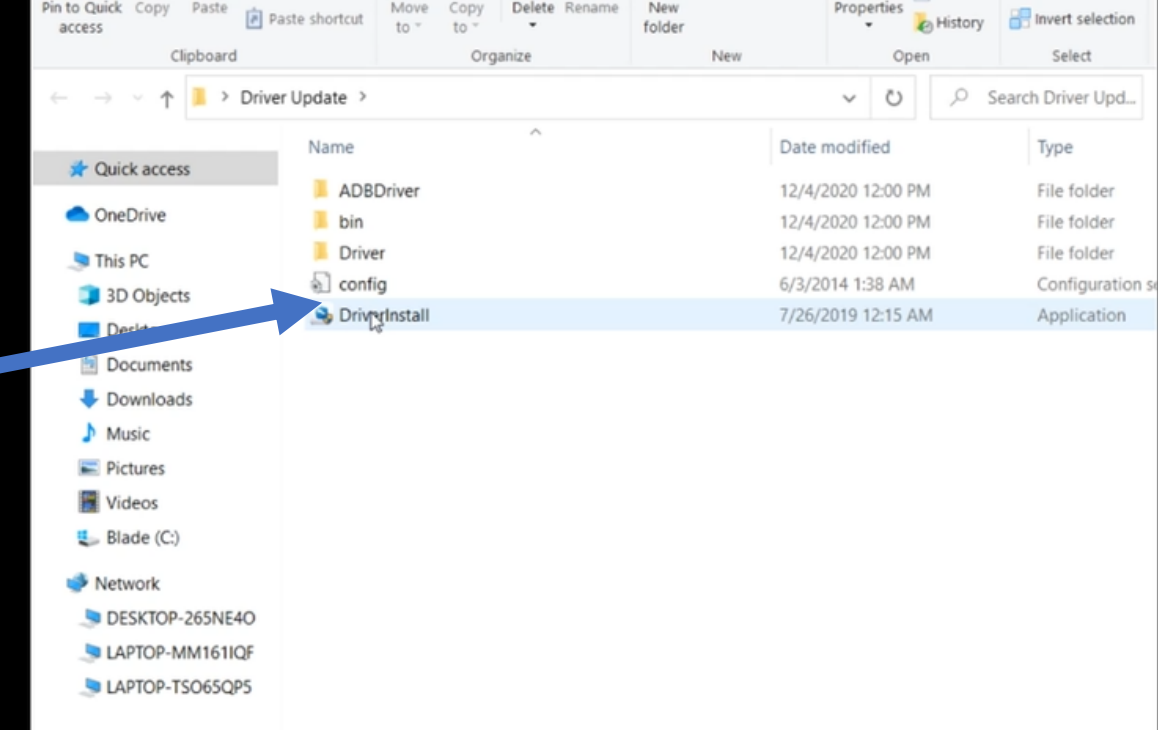

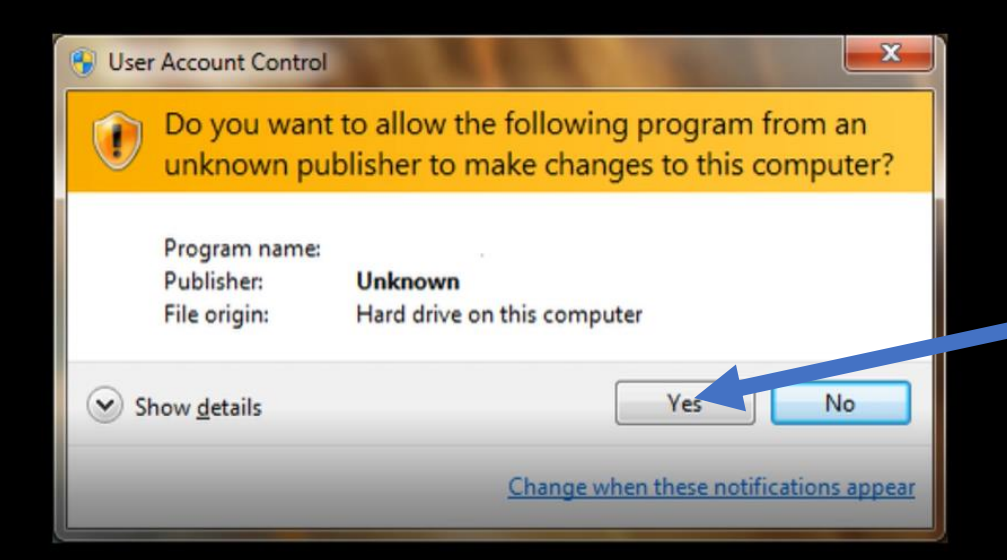

### Run "Install driver" application Close once complete

#### If prompted by User Account Control select "Yes"

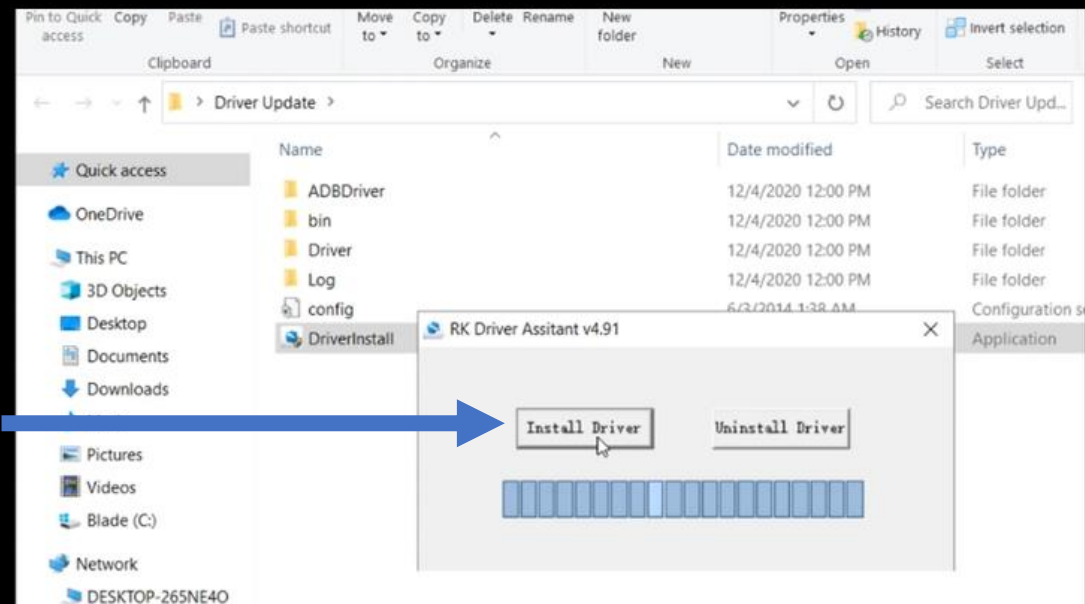

LAPTOP-MM161IQF

LAPTOP-TSO65QP5

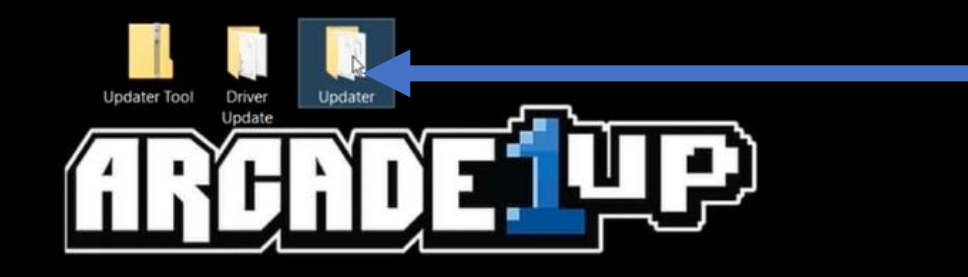

#### Open the "Updater" folder

### Run the "Updater" application

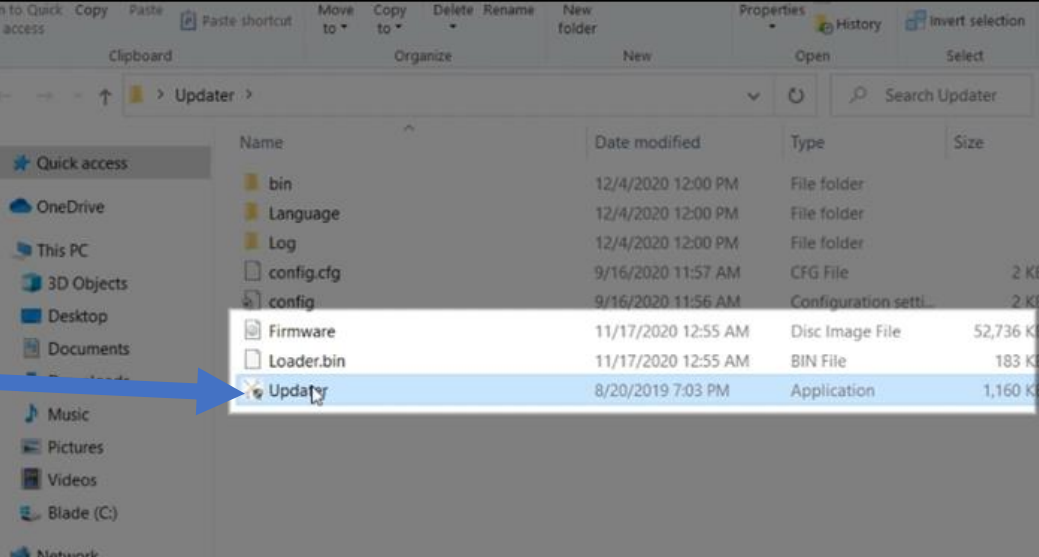

DESKTOP-265NE4O LAPTOP-MM161IQF LAPTOP-TSO65QP5

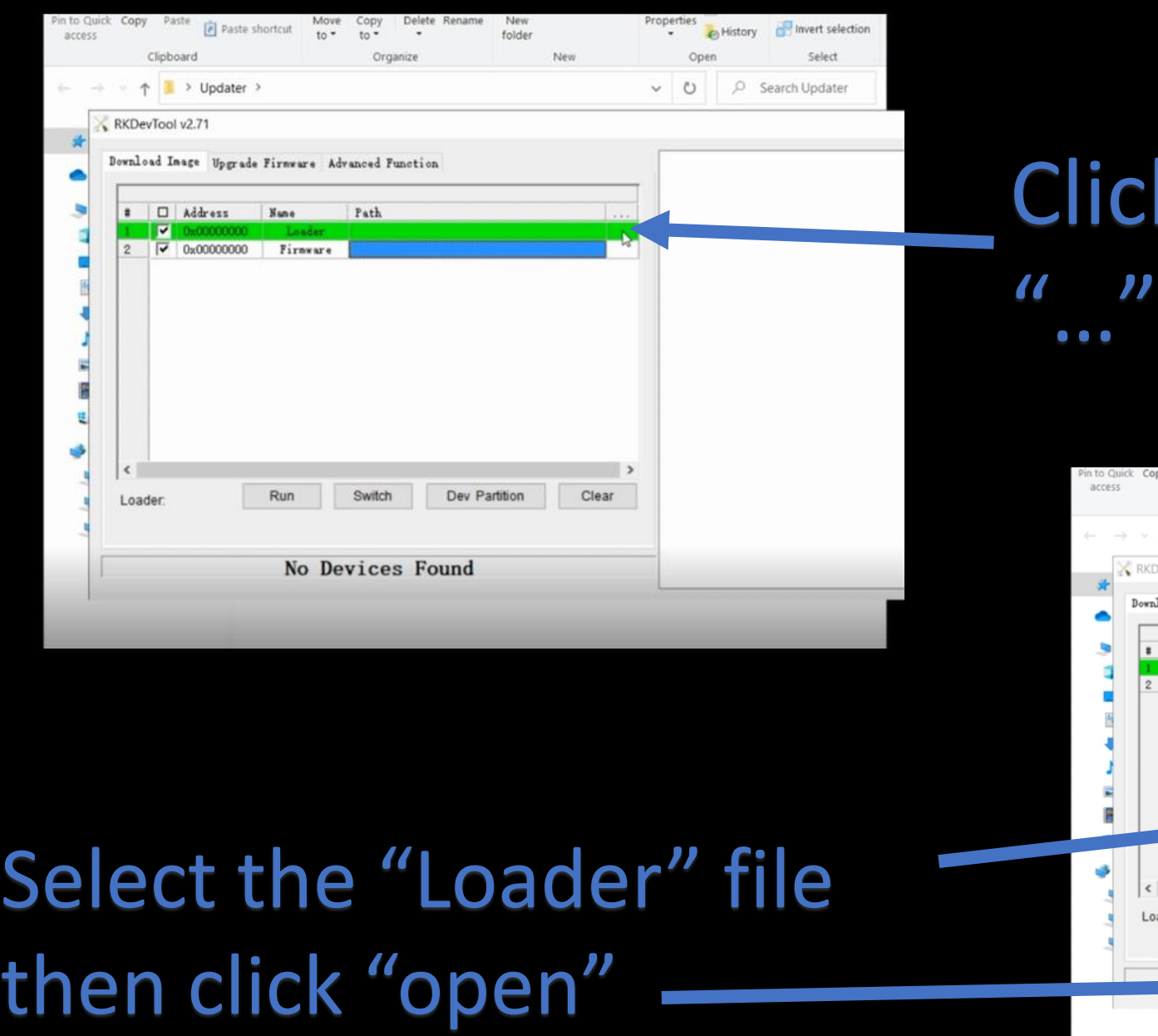

## **Click the first box under**

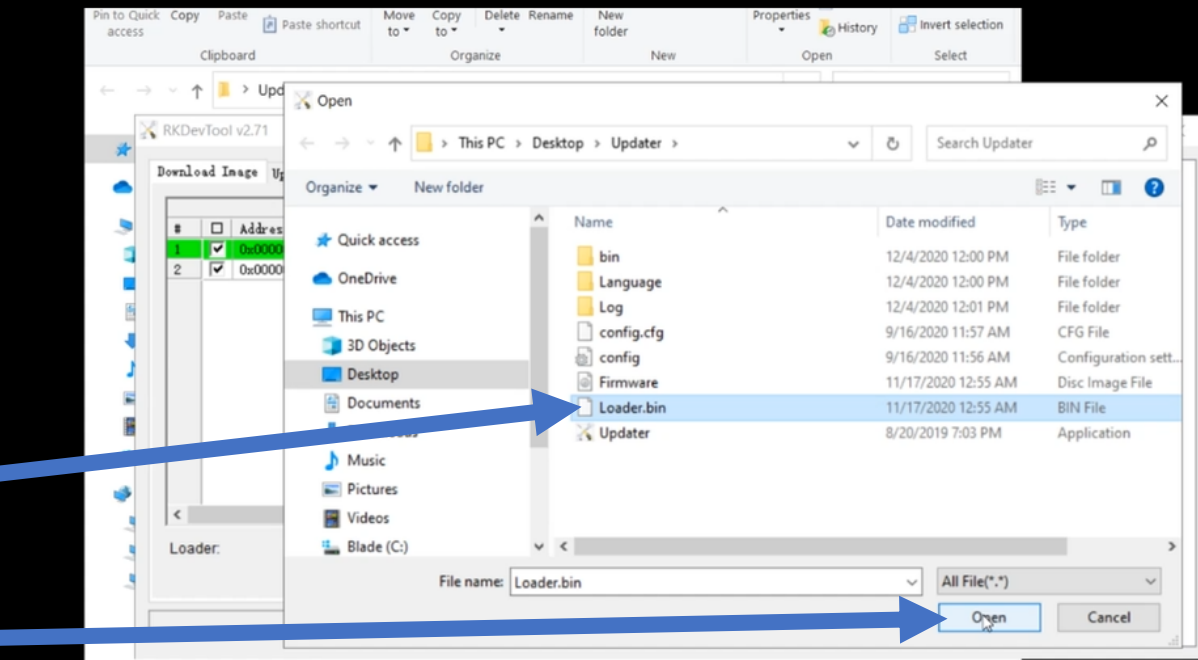

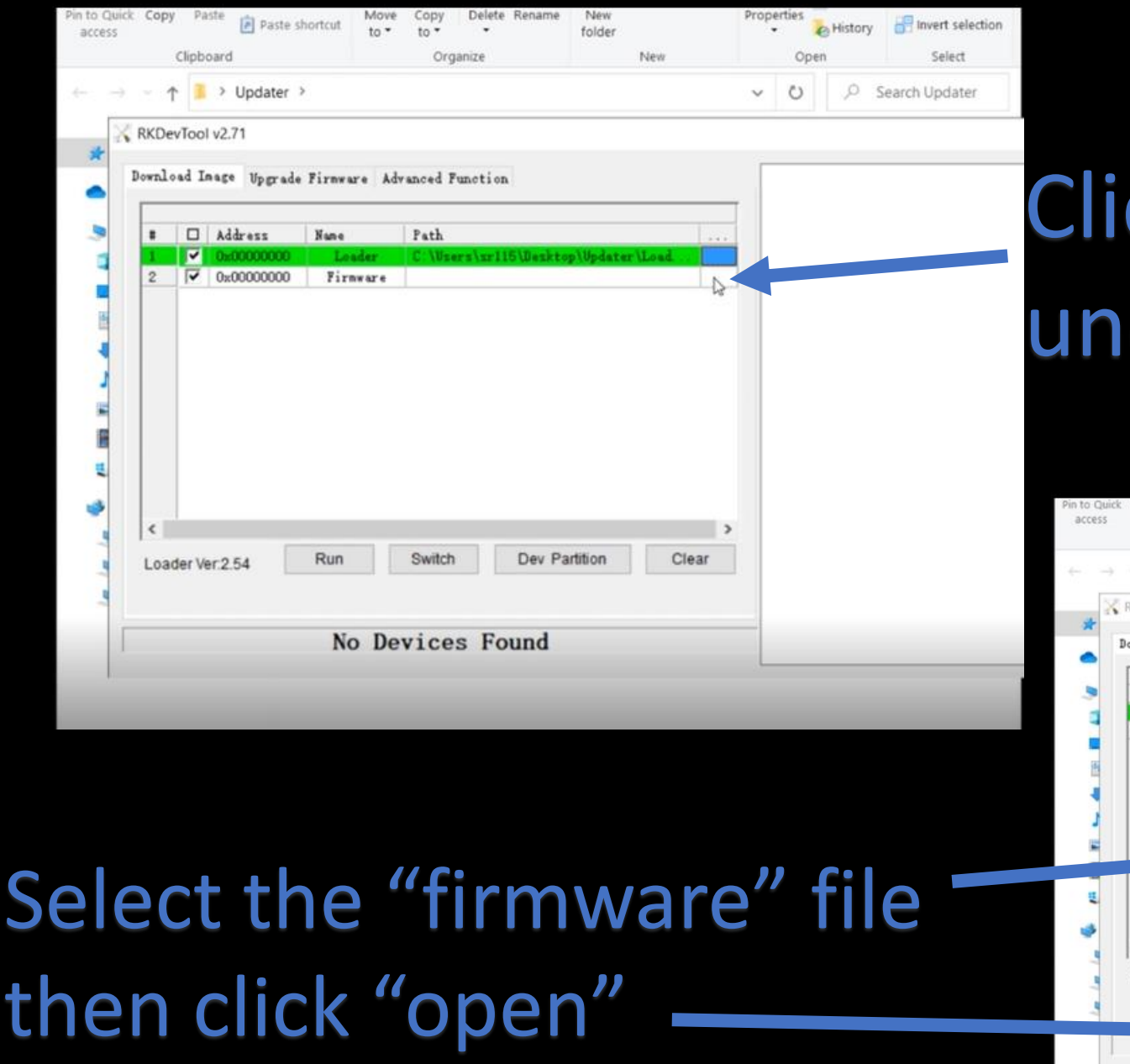

### ck the second box der " ..."

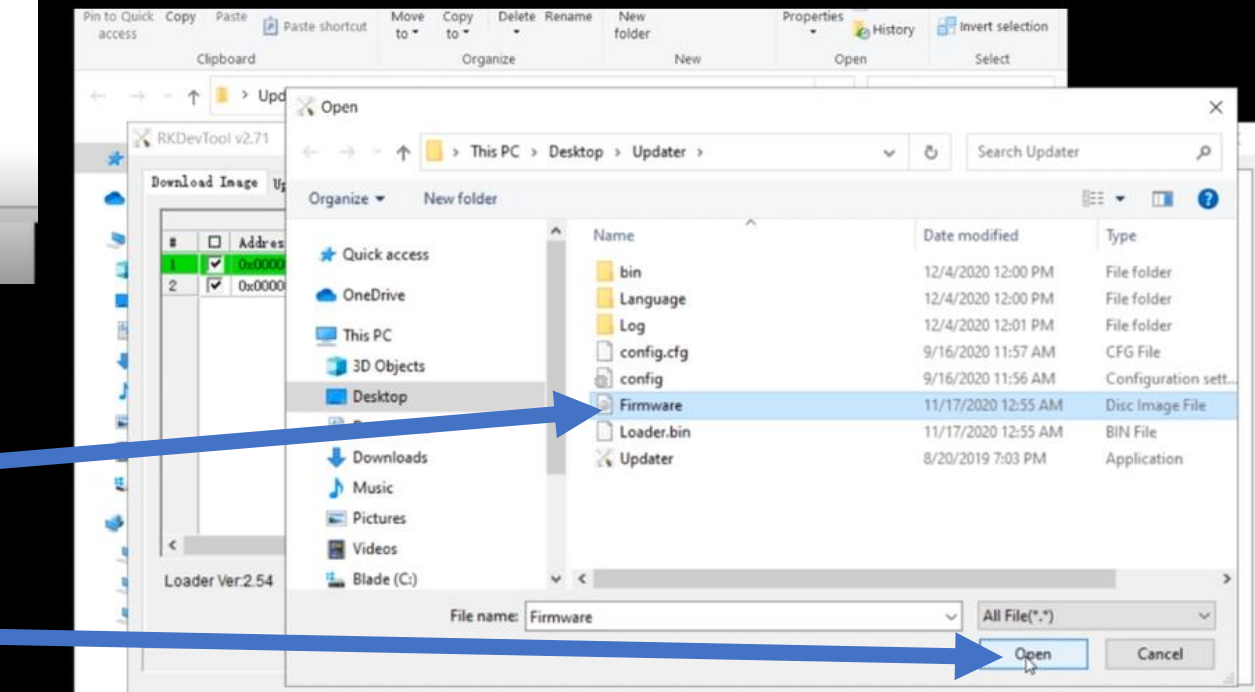

# Standing Arcade cabinet

#### Flip the switch to "OFF"

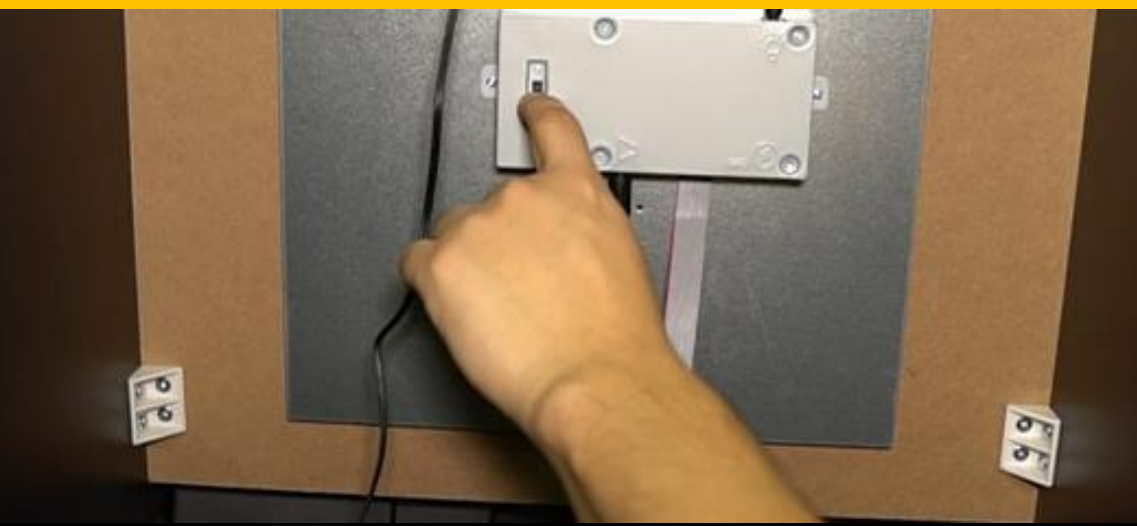

Standing Arcade cabinet

### Plug in Micro USB Cable

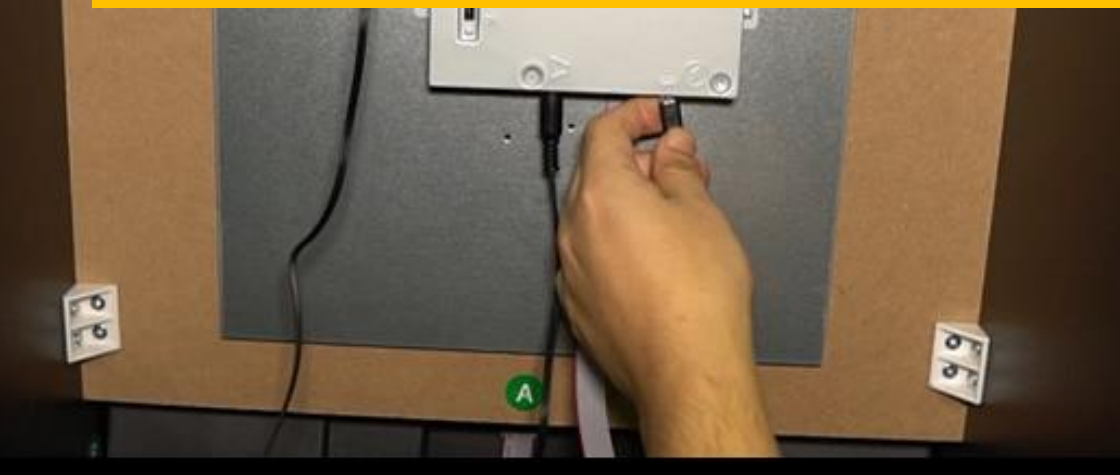

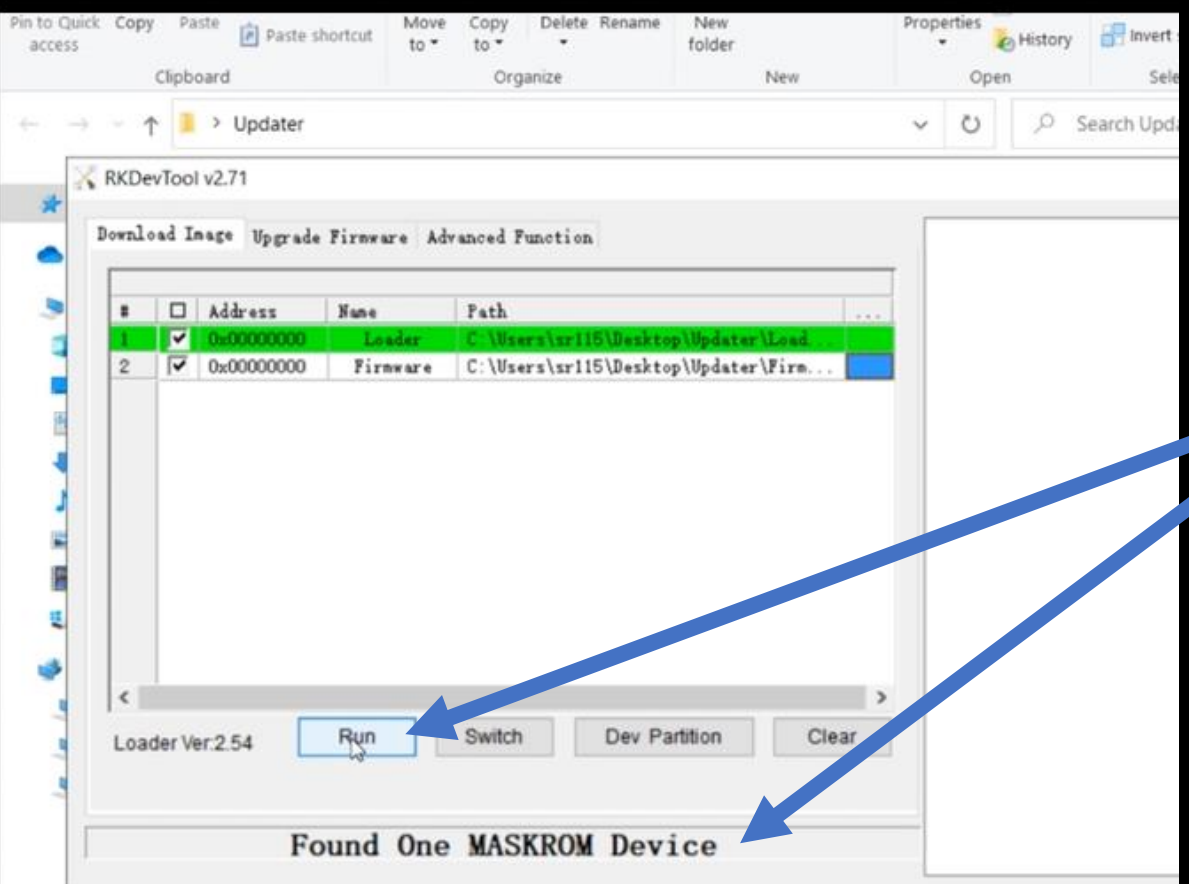

Once the USB is connected the bottom should say "Found one MASKROM Device"

Then click "Run"

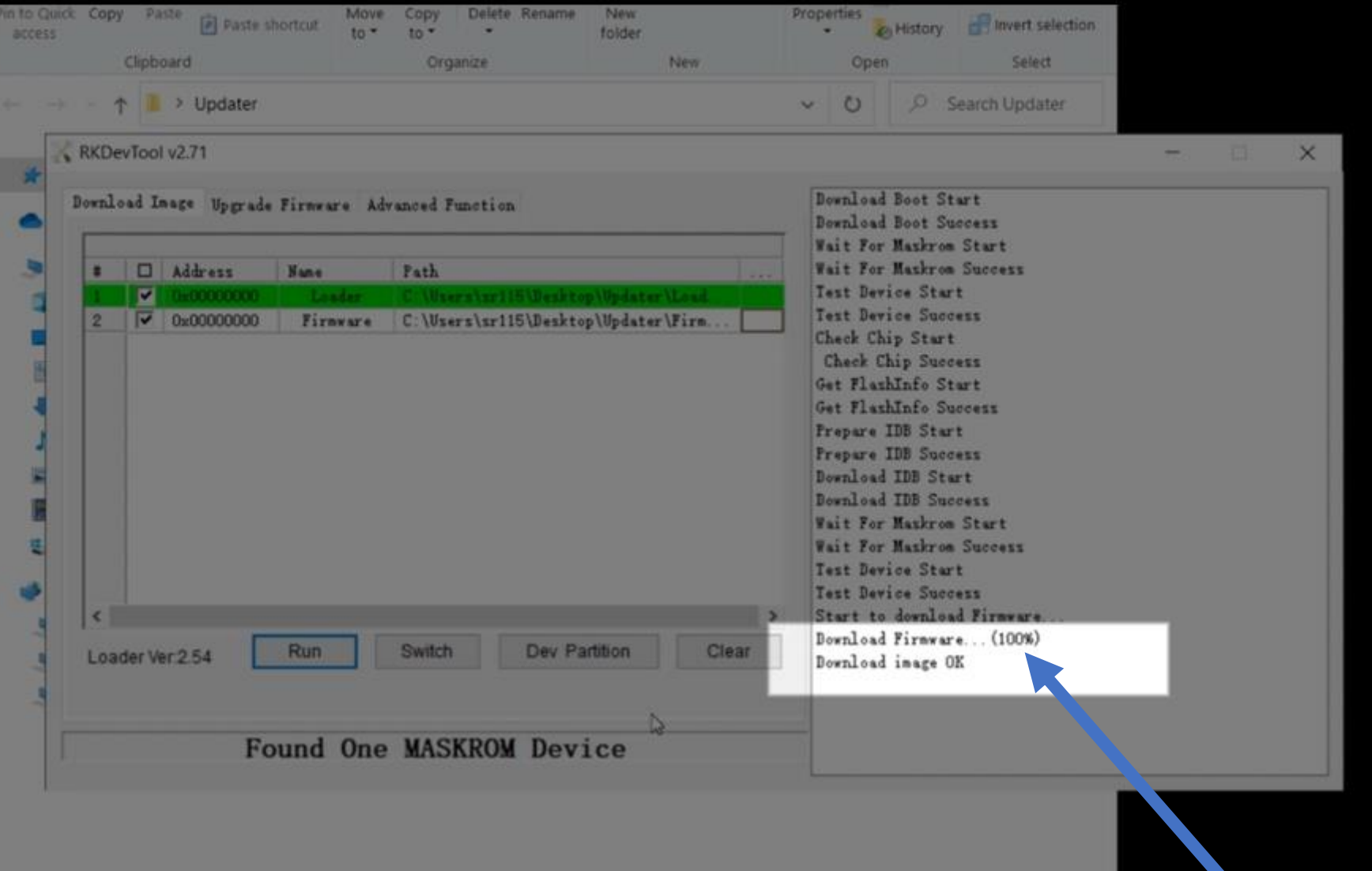

### When download = 100%. Close program

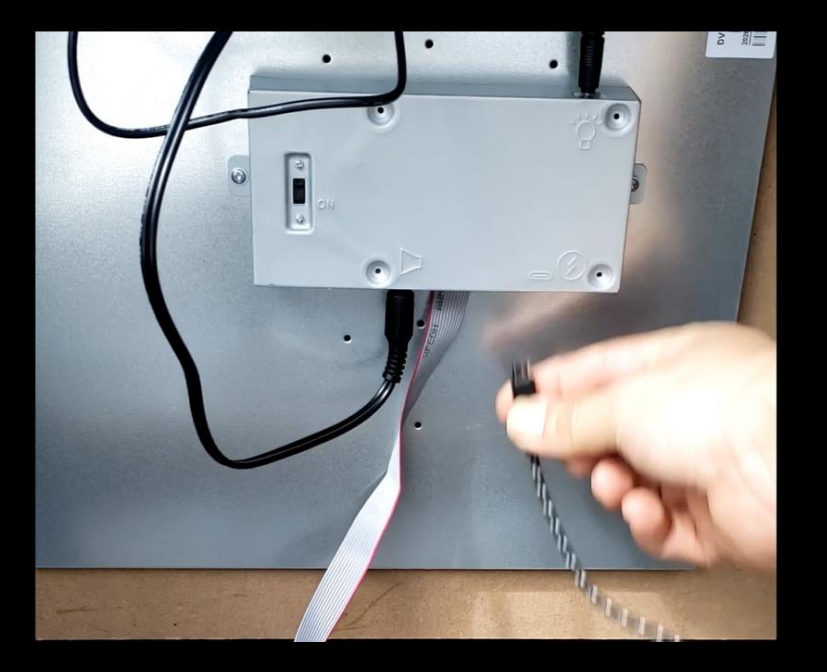

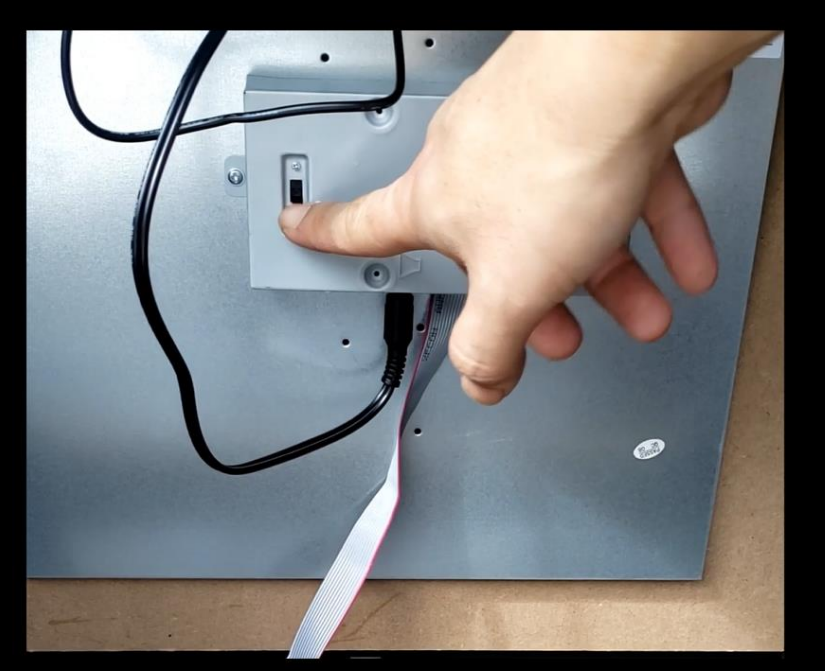

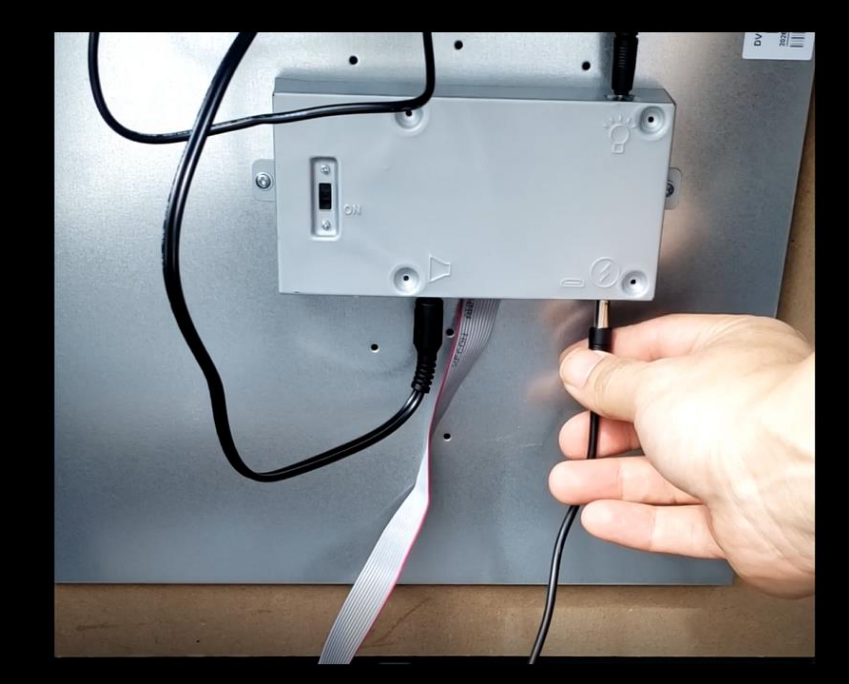

#### Remove Micro USB cable

Flip switch to "ON"

Connect power adapter

### GAME ON !!!